# 新着案内配信サービスのご利用について

1. 図書館の利用者カード番号とパスワードを入力して、「,ログイン」ボタンを押してください。

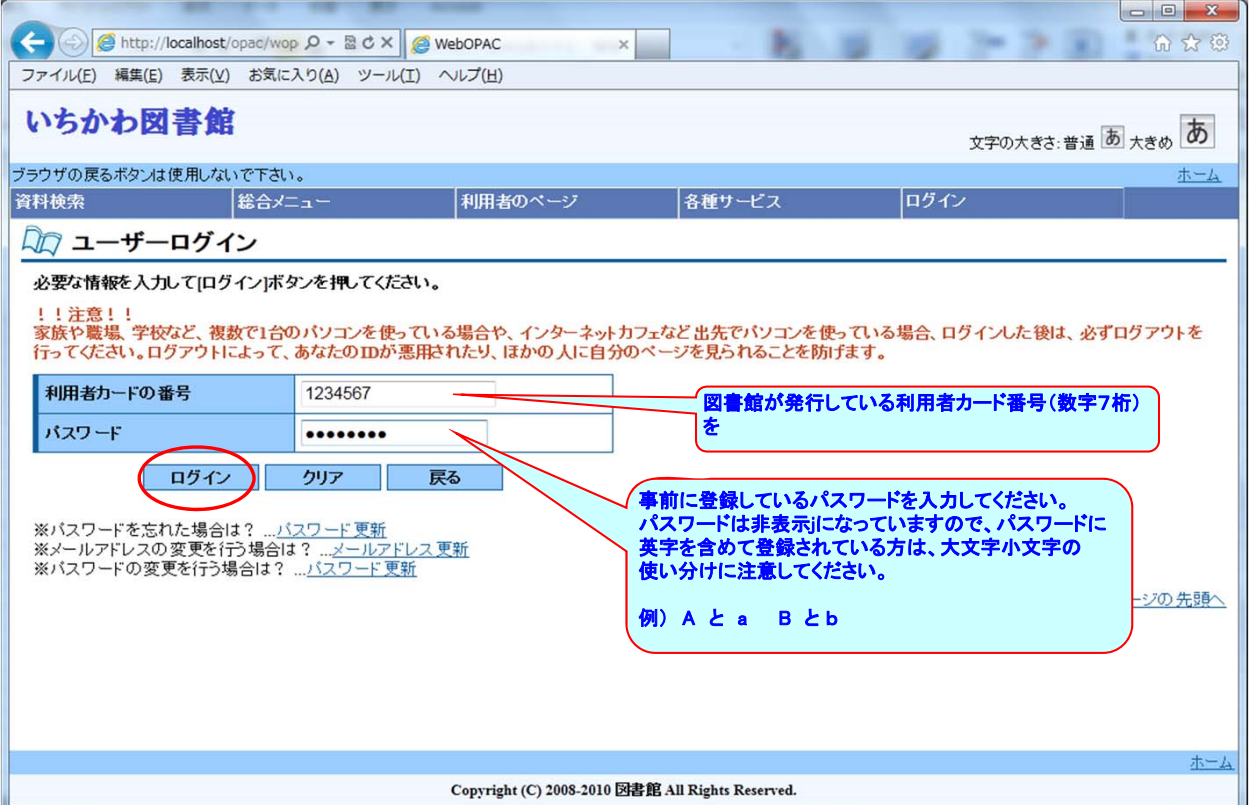

2. 新着案内配信サービスはメールにてお知らせしますので、メールアドレスの登録が必要です。 未登録の方は、「メールアドレス更新」をクリックし、メールアドレスを登録してください。 ※ 既に登録済みで変更する必要のない方は、手順6以降を参照願います。

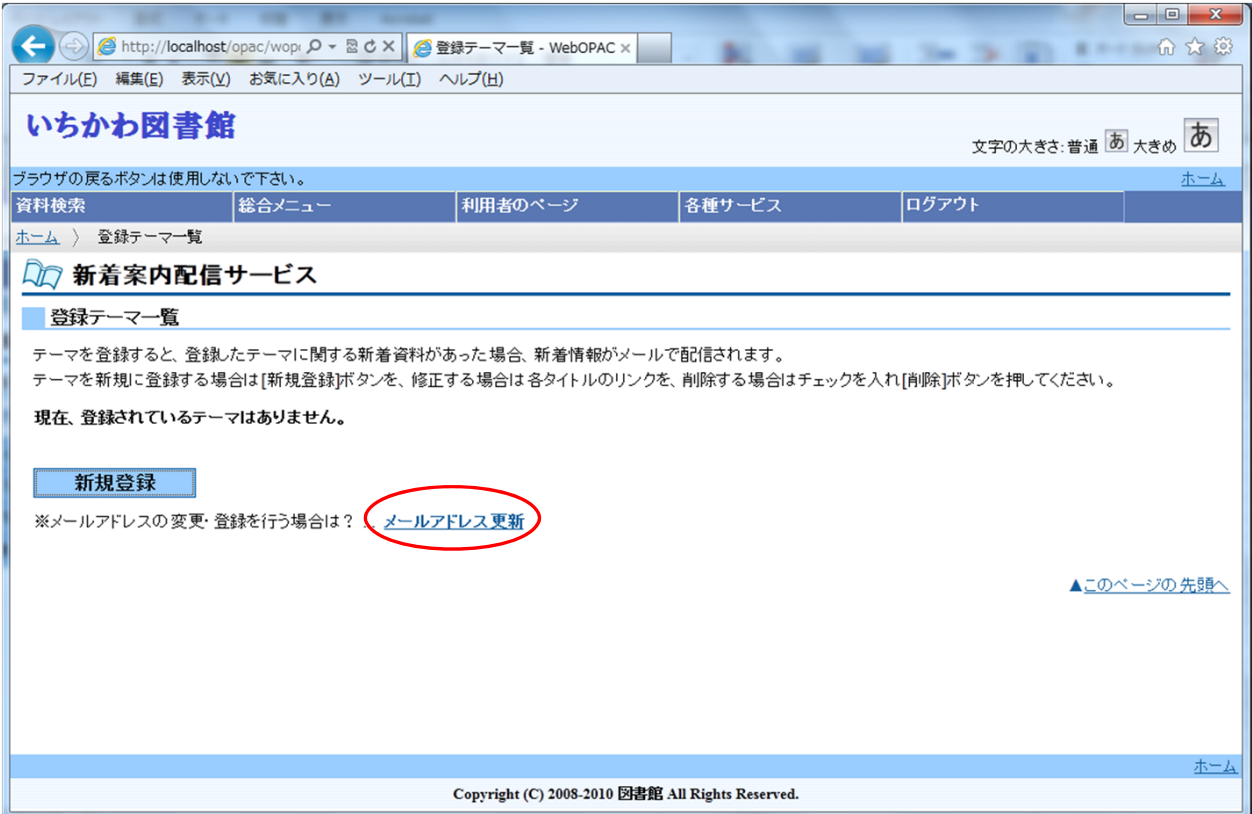

## 3. 新規登録用のメールアドレスもしくは変更後のメールアドレスを登録します。

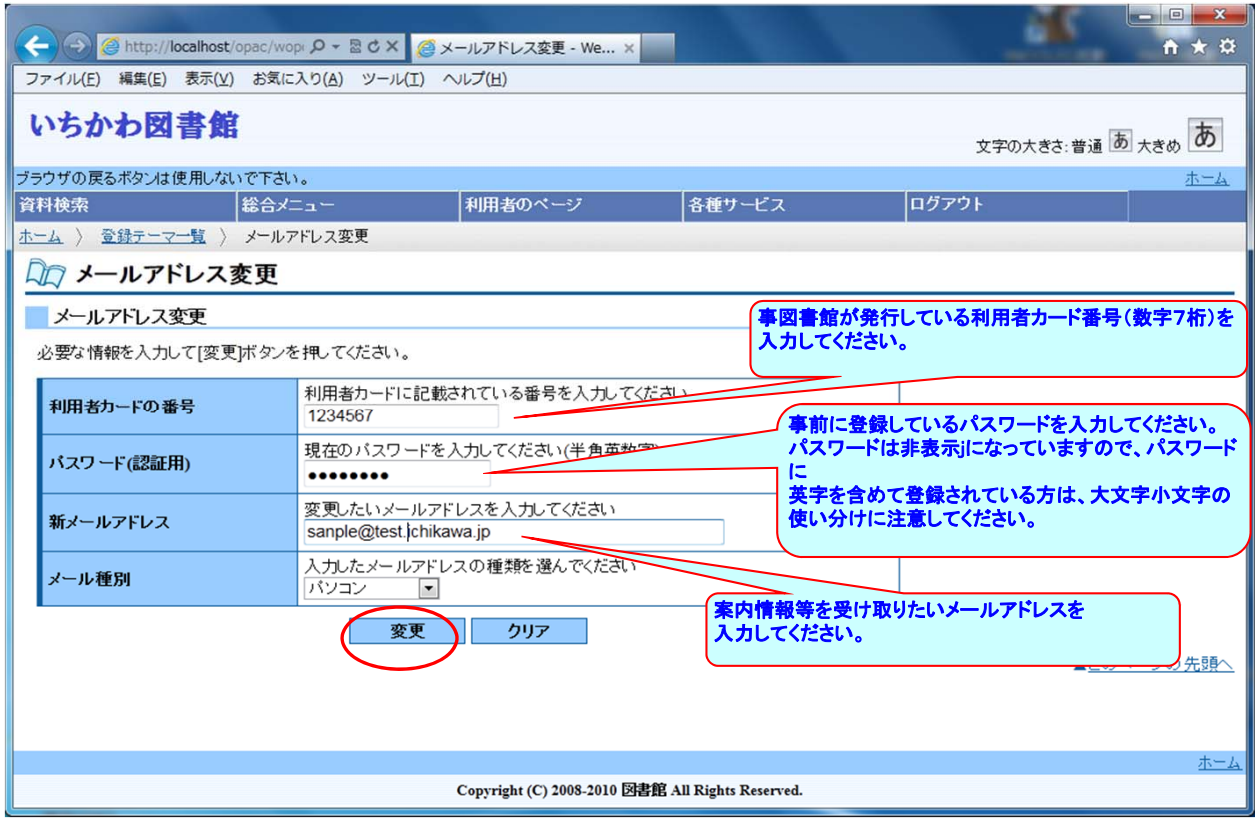

4. 登録するメールアドレスの確認を行い、間違いがなければ「送信」ボタンをクリックします。

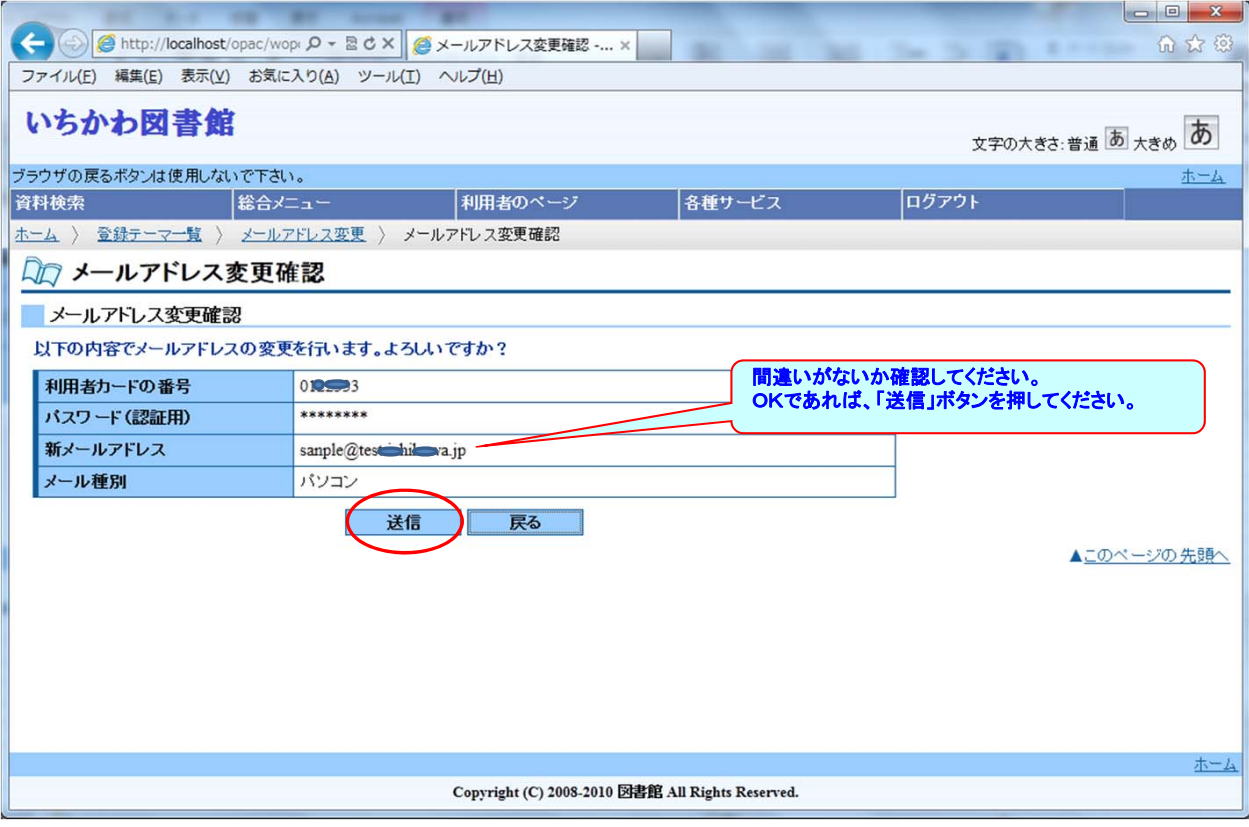

#### 5. 登録されたメールアドレスに対し確認のため、お知らせメールが送信されます。

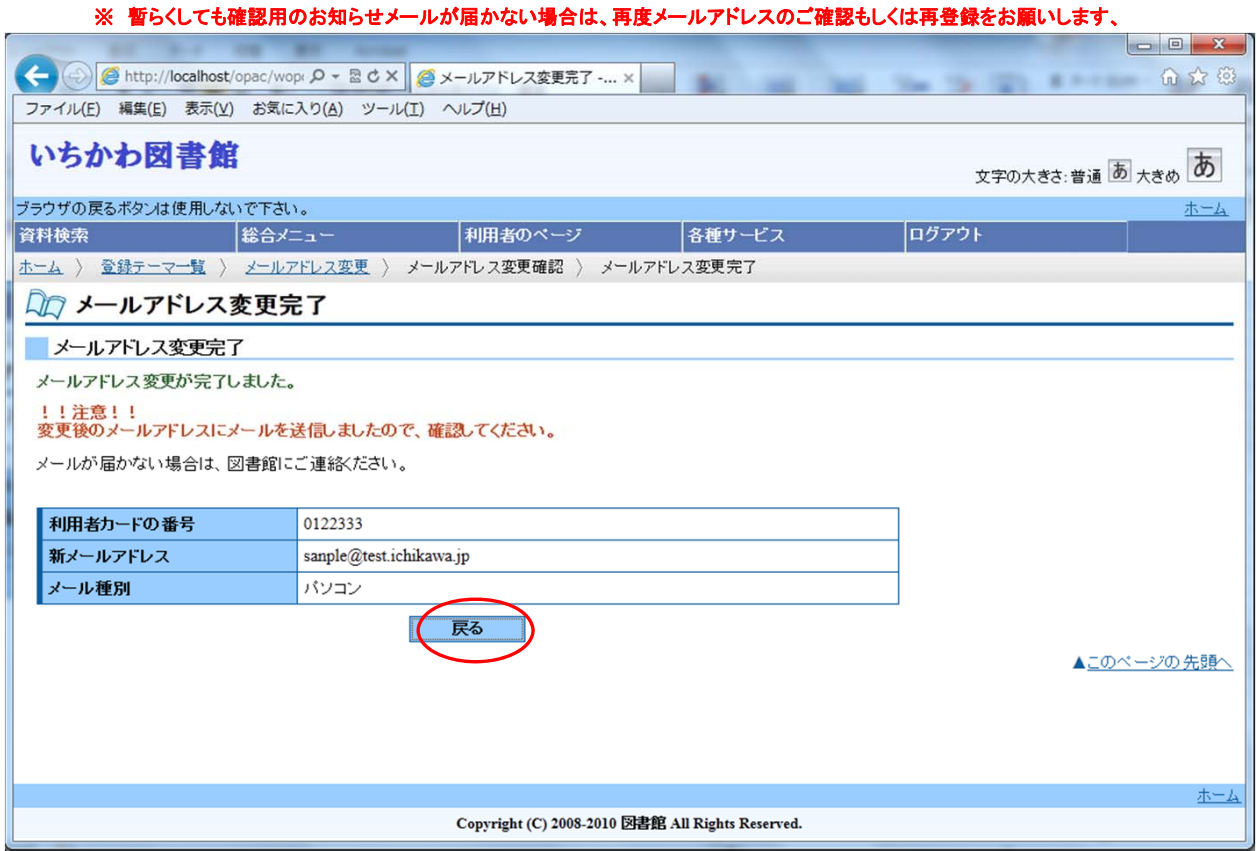

6. 新着案内配信サービスしてほしいキーワード等を新たに登録する場合は「新規登録」ボタンを押します。

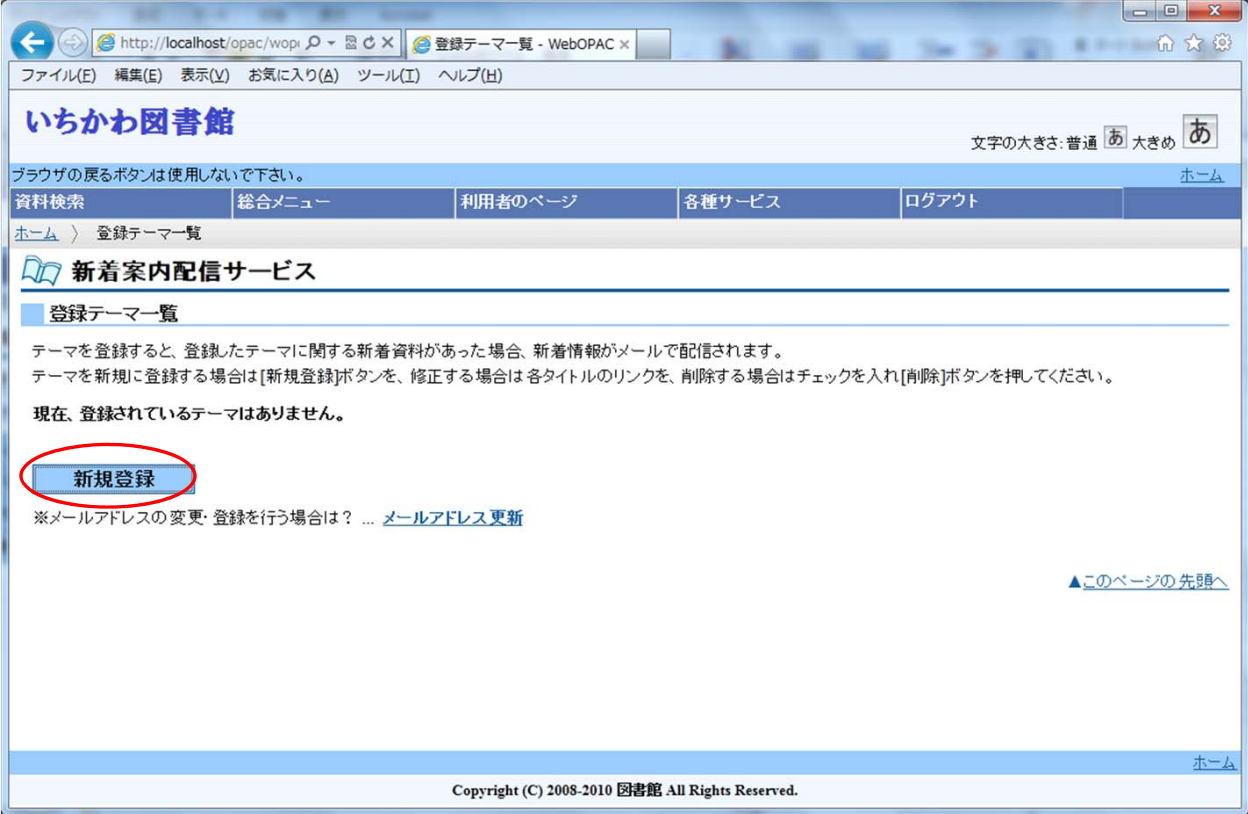

#### 7. ご自身が好きな著者や興味のあるキーワード等を登録します。 ここで登録されたキーワード等に該当する資料が図書館に入荷された場合、自動的に新着案内メールを発信します。

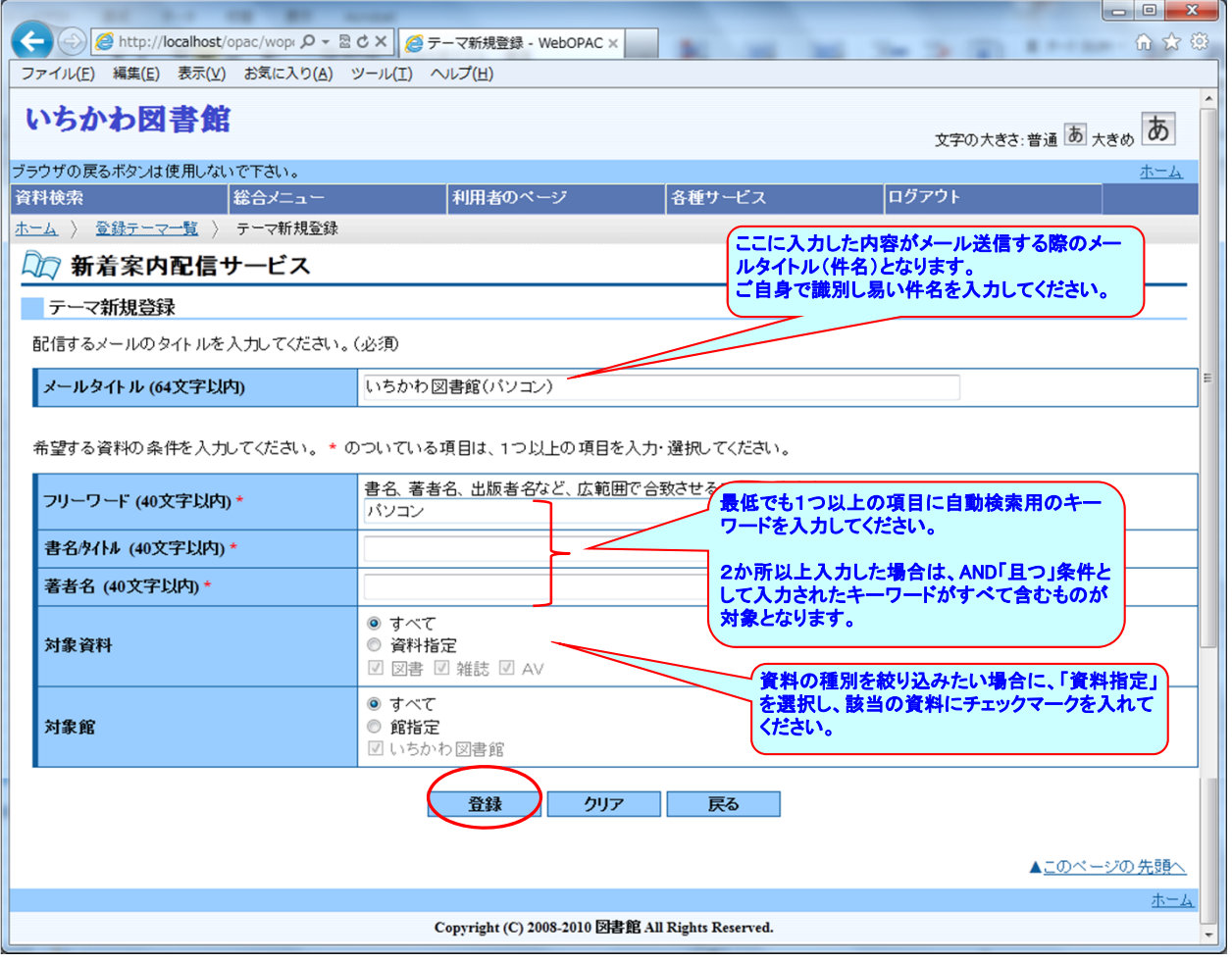

## 8. 登録しようとしている内容を確認し、OKであれば「送信」ボタンを押してください。

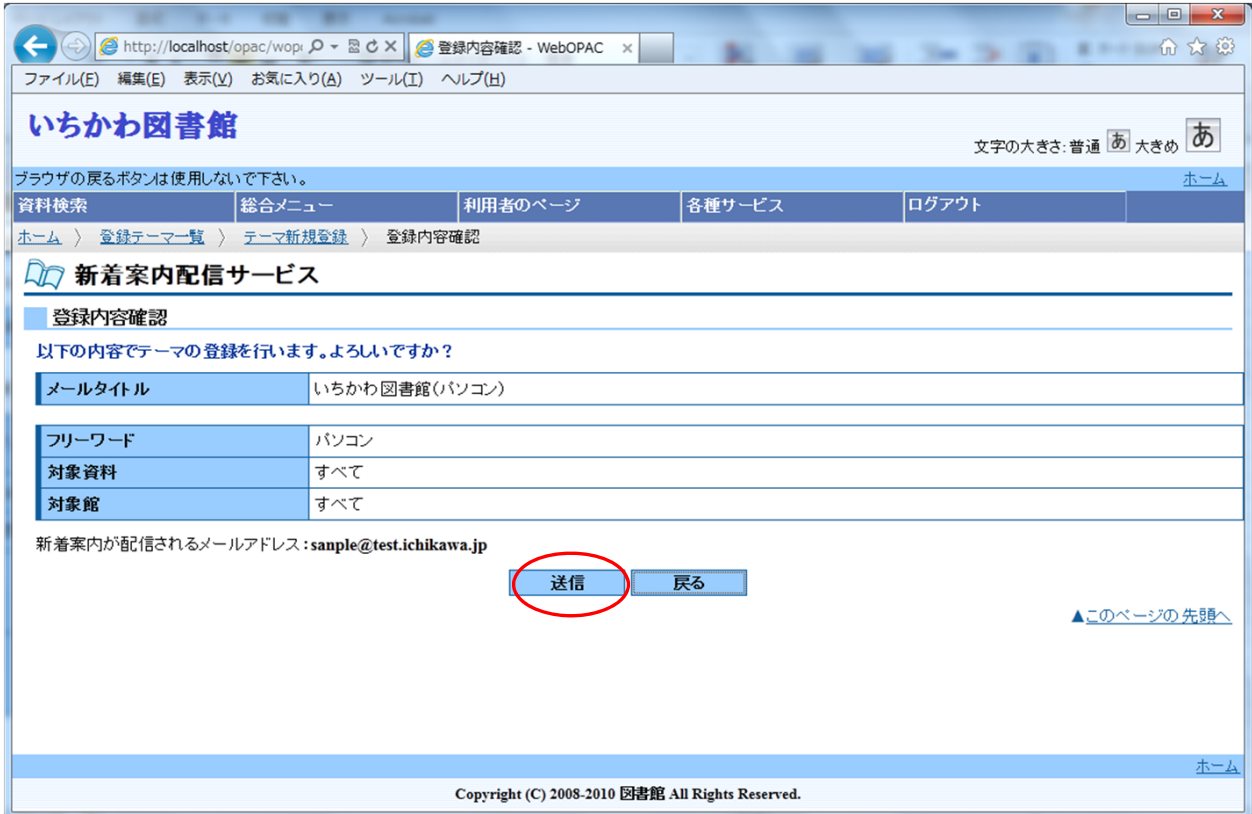

# 9. キーワード登録完了をお知らせする画面です。再確認後、「戻る」ボタンを押してください。

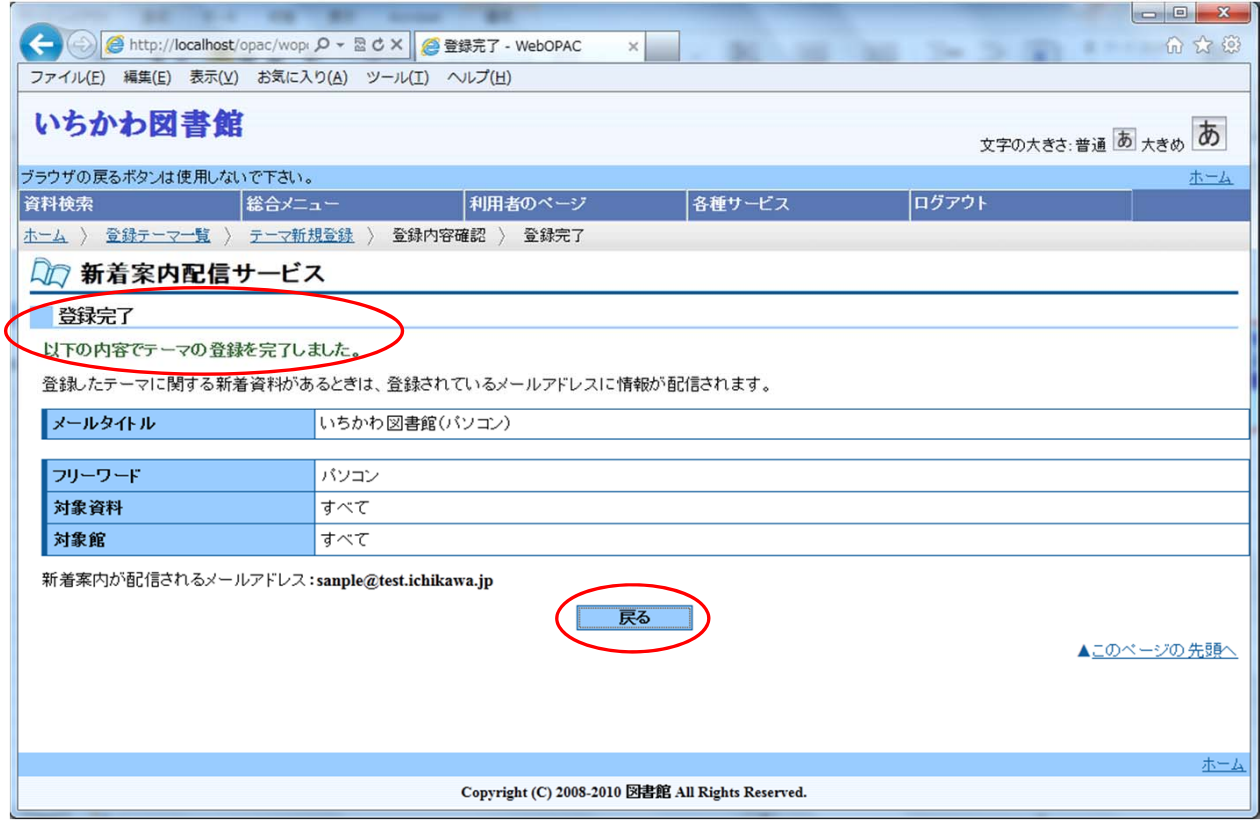

#### 10.「新着案内配信サービス」ページに登録したメール用タイトルが表示されます。

#### なお、別のキーーワード等をさらに追加したい場合は、手順6~9を繰り返します。

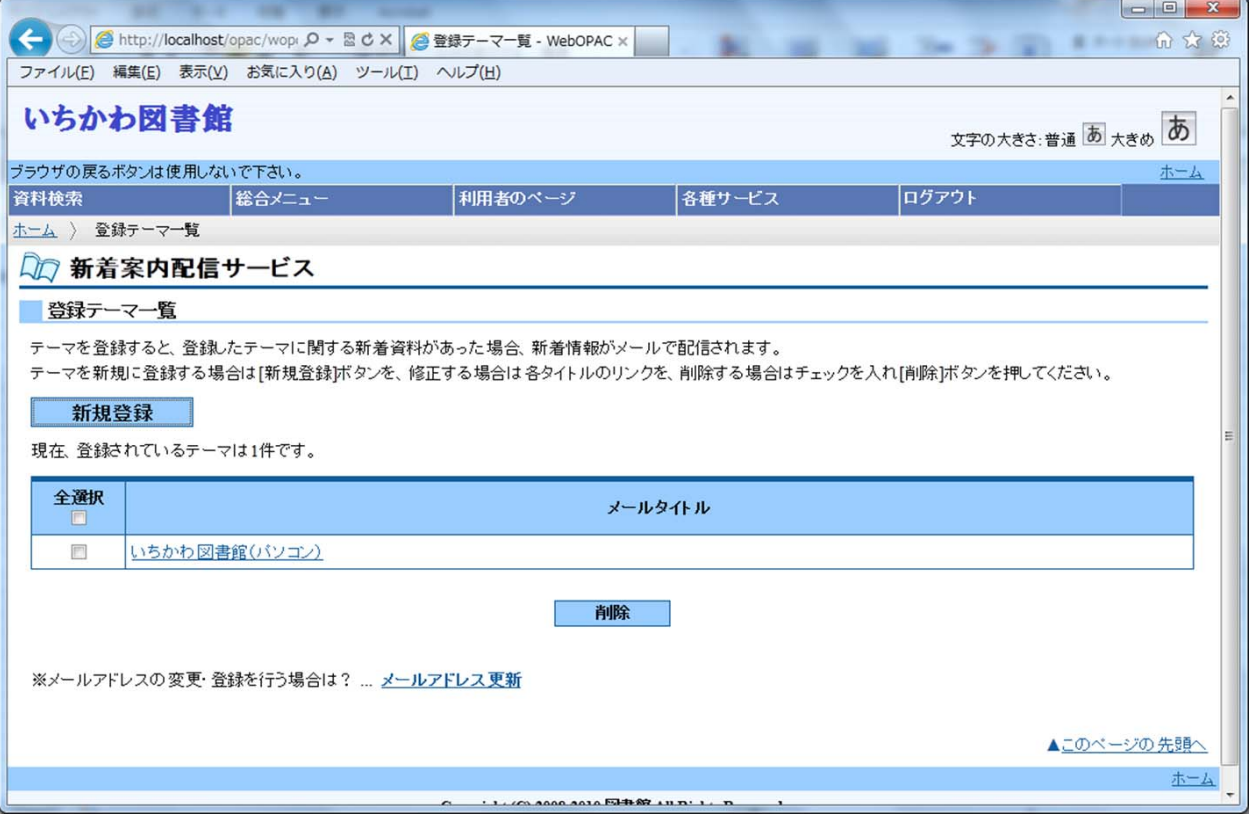

# 11.登録済みキーワード等の修正もしくは削除について

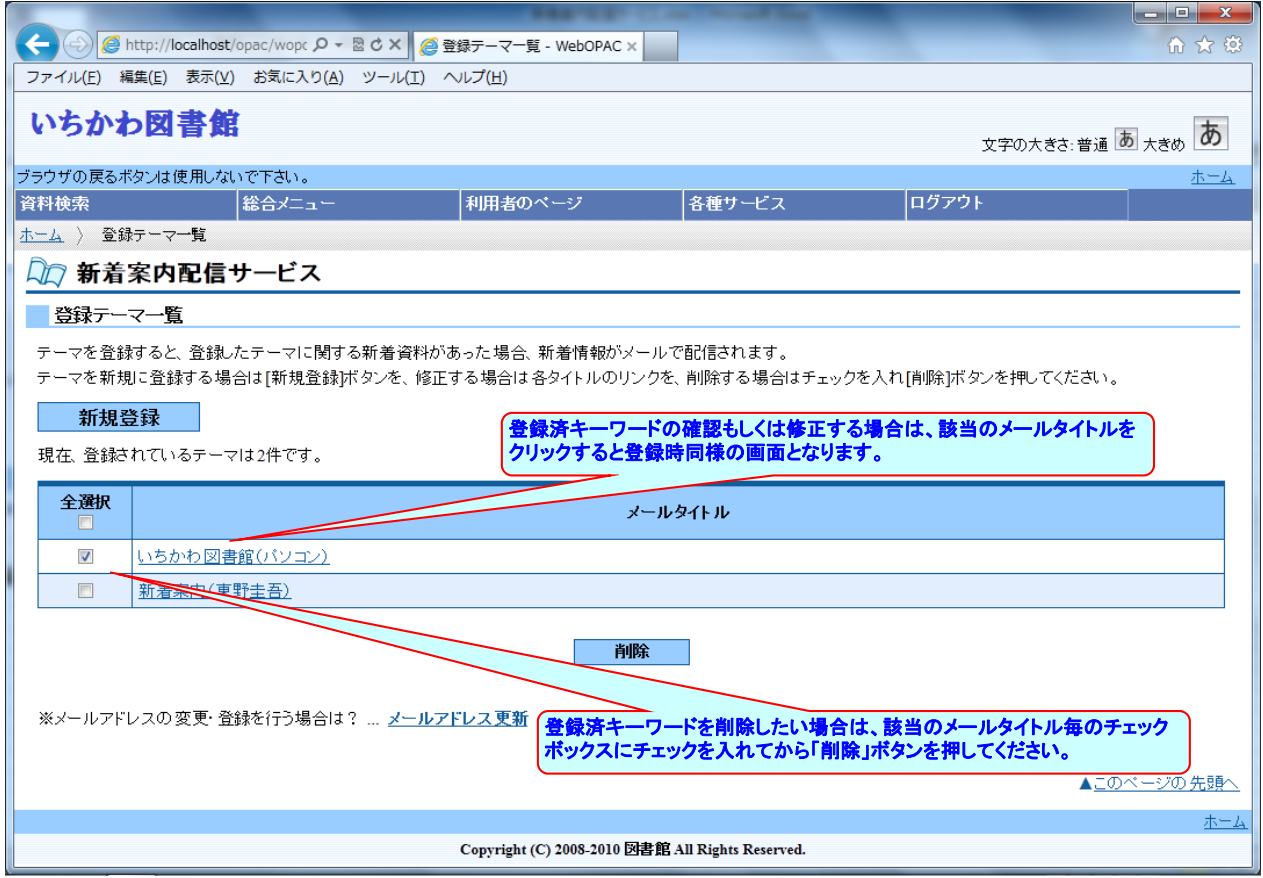